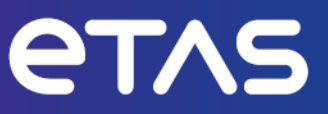

# **ETAS MDA V8** 測定データアナライザ

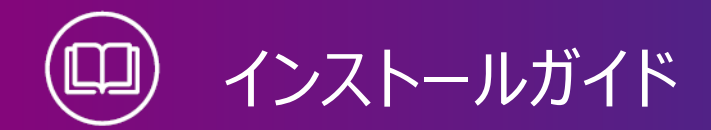

www.etas.com

#### **著作権について**

本書のデータをETAS GmbHからの通知なしに変更しないでください。ETAS GmbHは、本書 に関してこれ以外の一切の責任を負いかねます。本書に記載されているソフトウェアは、お客様 が一般ライセンス契約あるいは単一ライセンスをお持ちの場合に限り使用できます。ご利用およ び複写はその契約で明記されている場合に限り、認められます。

本書のいかなる部分も、ETAS GmbHからの書面による許可を得ずに、複写、転載、伝送、 検索システムに格納、あるいは他言語に翻訳することは禁じられています。

**© Copyright 2024** ETAS GmbH, Stuttgart

本書で使用する製品名および名称は、各社の(登録)商標あるいはブランドです。

MDA V8 | インストールガイド R01 JP | 03.2024

## 目次

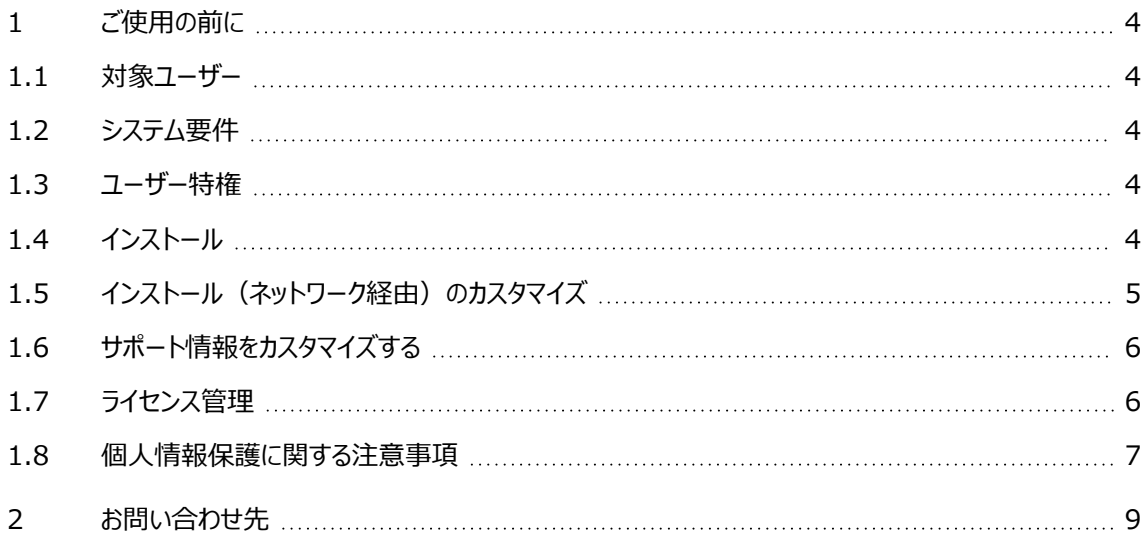

## 1 ご使用の前に

<span id="page-3-1"></span><span id="page-3-0"></span>本項には、V8.7についての重要な情報がまとめられています。V8.7のご使用を始める前に必ず お読みいただき、内容をご確認ください。

#### 1.1 対象ユーザー

本マニュアルは、主に自動車用制御ユニットの開発と調整の分野において、測定データの評価を 行おうとするユーザーを対象としています。MDAを操作するには、PCの操作手順に関する一般 的な知識があれば十分です。データを正しく解読するには、記録されたシグナルとその意味を理 解していることが必要です。

### 1.2 システム要件

<span id="page-3-3"></span><span id="page-3-2"></span>MDAをインストールして操作するためのシステム要件についての最新情報はリリースノートに記載 されています、リリースノートは、サービスパックの所定のフォルダ(Installation File\Documentation\ReleaseNotes)に保存されていて、MDAをインストールする と、%ProgramFiles%\ETAS\MDA8.7\Documentation\Readmeにコピーされます。

## 1.3 ユーザー特権

#### 管理者特権

プログラムをインストールするには、Windowsの管理者特権が必要です。

#### ユーザー特権

プログラムを実行するには、以下の場所への読み取り/書き込みアクセス権が必要です。

- ー レジストリの以下のフォルダとその全サブフォルダ HKEY\_LOCAL\_MACHINE\Software\WOW6432Node\ETAS
- プログラムが使用する TEMP ディレクトリ(インストール時に指定可能)
- ー プログラムのインストール先のディレクトリ
- ー プログラムのデータディレクトリ (例: %ProgramData%\ETAS\MDA) とその全サブ ディレクトリ

<span id="page-3-4"></span>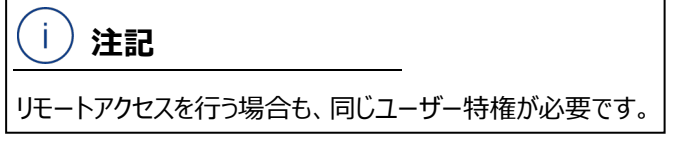

## 1.4 インストール

#### **MDAソフトウェアをインストールする**

- 1. PC上で実行されているETASのプログラムをすべて終了します。
- 2. 社内規定に応じて、インストーラファイルはDVDまたはネットワークドライブで提供されま す。

DVDを使用すると、インストールルーチンが自動的に起動します。起動しない場合は、 DVD内のAutostart.exeファイルを手動で実行してください。

ネットワークドライブからインストールする場合は、setup.exeファイルを実行します。

3. インストールウィザードの指示に従ってインストールを行います。

#### **MDAソフトウェアをINCAサービスパックインストーラでインストールする**

サービスパックインストーラは、異なるプログラムやアドオンのインストールを1つのユーザーダイアログ ウィンドウで実行するものです。

サービスパックインストーラでインストールを行うと、インストールされるすべてのコンポーネントのソフ トウェアバージョンを一致させることができます。

<span id="page-4-0"></span>サービスパックインストーラの操作方法など詳しい情報は、INCAインストールガイドに記載されて います。

## 1.5 インストール (ネットワーク経由) のカスタマイズ

DVDに収められたインストーラファイルをネットワークドライブにコピーし、ネットワーク経由で各ユー ザーのPCのインストールすることができますネットワークインストールの利点は、インストールを行う 前にあらかじめインストール内容を調整しておくことができる点にあります。これにより、社内共通 のデフォルト設定によるインストールを行うことができます。

#### **V8.7インストーラのデフォルト挙動を設定するには**

プログラムのインストール時に使用される各種設定は、ネットワークインストールを行う前に変更し ておくことができます。設定はInstallationDefaultSettings.xmlというファイルに保 存されているので、これを編集します。このファイルは、各プログラムのインストールディレクトリに格 納されています。このファイルに含まれる以下のようなパラメータのデフォルト値を変更します。

 $P$  PRODINSTDIR

MDAのインストールパスを指定します。

- ZIP\_AND\_SEND\_EMAIL\_ERROR\_REPORT

V8.7のZip&Send機能で生成されたエラーレポート (ログファイル) をメールで送信す る際の受信者を指定します。複数の受信者をカンマ "," で区切って指定することができ ます。

 $-$  ENABLE ERROR REPORTING

インストールエラー発生時に生成されたエラーレポートのメール送信の有効/無効を指定 します。

- EMAIL ERROR REPORT TO

インストールエラーのレポートをメールで送信する際の受信者を指定します。複数の受信 者をカンマ "," で区切って指定することができます。

#### **コマンドライン引数を使用するには**

Setup.exe /?またはSetup.exe /help

ヘルプウィンドウが開き、使用できるコマンドライン引数の一覧が表示されます。コマンドライン引 数についての詳細情報は、インストールパッケージのルートフォルダにあるファイル "setup.pdf" に 記載されており、このファイルには、インスール実行時に発生する可能性のあるエラーの一覧 (コードと説明)や、インストールのカスタマイズに関する詳しい情報なども含まれています。

サイレントインストールの場合は、同じバージョン(レビジョン)のV8.7の再インストールは行えま せん。また、PCにすでにインストールされているバージョンは、自動的にアンインストールされない場 合があります。インストール済みバージョンをアンインストールするには、インストーラパッケージに含 まれるInstallationConfigurationというファイルを、インストール済みバージョンの同名 ファイルに上書きコピーします。このファイルは、デフォルトでは%ProgramFiles (x86)%\ETAS\内の以下の場所に保存されています。

<span id="page-5-0"></span>GENericSetup\MDA MDA Product\8.x.x.x\config.

## 1.6 サポート情報をカスタマイズする

ETASのユーザーサポート情報が表示されるダイアログボックスに、固有のユーザー情報を追加す ることができます。

1. 追加したいサポート情報を記述したファイル%ProgramData%\ETAS\

MDA\SupportInfo\CustomerSupport.rtf.

**SupportInfo** フォルダが存在しない場合は、新しく作成してください。このRTFファイル は、インストール時に自動的にインストールされるようにすることができます。そのためには、 MDAインストールパッケージのルートフォルダに、このRTFファイルを含む **SupportInfo** フォルダを保存しておきます。

RTFファイルの内容は、プレーンテキストのみを使用するようにしてください。Eメールアドレ ス(例: <mailto:support-team@my-company.com>)やウェブサイトへのリ ンクを含めることができます。

2. V8.7から **ヘルプ** > **サポート** を選択すると、ユーザーサポート情報のダイアログボックスが 開き、最下部に追加したユーザー情報が表示されます。

また、**ZipAndSend** 機能によるエラーレポートの送信先も、カスタマイズしておくことができま す。

- 1. %ProgramData%\ETAS\MDA\<version> 内の SupportAddresses.txt ファイルに含まれるEメールアドレスを編集します。ETAS日本支社のサポート窓口のアド レスは、inca.hotline.jp@etas.comです。
- <span id="page-5-1"></span>2. このファイルに有効なEメールアドレスが含まれない場合は、デフォルトのアドレスが使用さ れます。

## 1.7 ライセンス管理

本ソフトウェアを使用するには、有効なライセンスが必要です。ライセンスは以下のいずれかからご 入手いただけます:

- ツール管理者の方
- ー ETASウェブサイトのセルフサービスポータル (下記) [www.etas.com/support/licensing](https://www.etas.com/support/licensing)
- ETASライセンスマネージャ

ライセンスをアクティベートするには、製品のご購入時にETASから発行されたアクティベーション IDが必要です。

ETASのライセンス管理の詳細については、ETAS License [Management](https://www.etas.com/en/downloadcenter/37717.php) FAQ 、または ETASライセンスマネージャのヘルプを参照してください。

#### **ETASライセンスマネージャのヘルプを開く**

ETASのソフトウェアをPCにインストールすると、ETASライセンスマネージャがそのPCで利用できる ようになります。

1. Windowsスタートメニューから **E** > **ETAS** > **ETAS License Manager** を選択し ます。

ETASライセンスマネージャが開きます。

<span id="page-6-0"></span>2. ETASライセンスマネージャウィンドウをクリックして、**F1** を押します。 ETASライセンスマネージャのヘルプが開きます。

## 1.8 個人情報保護に関する注意事項

MDAの使用時には、個人データが処理されます。本製品の購入者は、管理者として、GDPR (General Data Protection Regulation: EU の一般データ保護規則)のArticle 4 No. 7 に従いこれらの処理の法的適合性を確保する必要があります。製造者であるETAS GmbH は、当該データの不適切な扱いに関して、いかなる場合も責任を負いません。 本製品の使用時には、個人データやそれに関連するデータを含む可能性のある測定データが処 理される場合があります。この測定データには、たとえば、車両識別番号(VIN)または車両の ナンバープレート、GPS、ビデオ、音声、その他の測定データが含まれます。実際に記録される具 体的なデータの内容は、測定システムの設定を行う際にユーザーが決定しますが、それを行う ユーザーには、適用される国内法を遵守したデータの扱いを行う責任があります。

#### 技術的/組織的な対策

本製品は、個人データまたはそれに関連するデータを記録する際に暗号化を行いません。記録 されるデータの機密保持のため、ユーザー側のIT システムに適した技術的対策または組織的対 策(測定ハードウェアにおいて盗難防止やアクセス保護を行うなど)を講じてください。ログファイ ル内の個人データまたはそれに関連するデータは、オペレーティングシステムのツールを用いて削除 することができます。

#### データとデータカテゴリ

ETASライセンスマネージャでユーザーベースライセンスを扱うと、特定の個人までさかのぼることが できる以下のような個人データまたはそれに関連するデータが、ライセンス管理の目的で記録され る可能性があります。

- ユーザーデータ: ユーザーID
- 通信データ:IPアドレス

**ZipAndSend**(障害レポート送信機能)を使用して製品の障害レポートをETASに送信す る際には、添付ファイルとして送信される\*.zipファイルに含まれるログファイル内に、システム上の ファイルパスが含まれる場合があります。これらのファイルパスには個人データ(ユーザーIDなど) が使用されている場合があり、そのデータが送信されないようにしたい場合は、ログファイルからそ の部分を手動で削除する必要があります。

GPS地図ウィンドウを使用する際には、GPSデータポイントは外部のデータプロバイダに送信され ず、ツール内でのみ処理され、視覚化されます。特定の個人を追跡できる以下の個人データや データカテゴリは、視覚化の目的で使用されます。

測定データ:GPSデータポイント

GPS地図ウィンドウを使用すると、個人を特定できる以下の個人データやデータカテゴリが外部 の地図データプロバイダ(Omniscale GmbH)に送信され、要求された地図データを提供し たり、インフラストラクチャに対する悪意ある攻撃を検出・防止したりする目的で使用されます。

通信データ:IPアドレス

# 2 お問い合わせ先

<span id="page-8-0"></span>テクニカルサポート

各国支社の営業やテクニカルサポートについての情報は、ETASウェブ サイトをご覧ください。[www.etas.com/hotlines](https://www.etas.com/ja/hotlines.php)

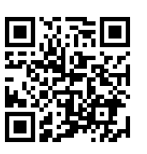

## ETAS本社

ETAS GmbH

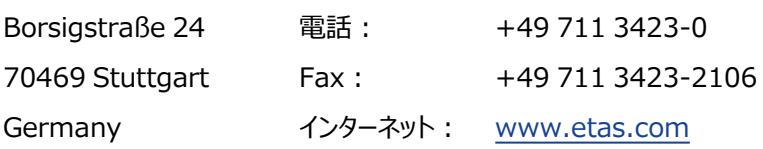